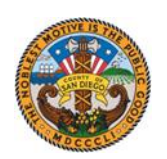

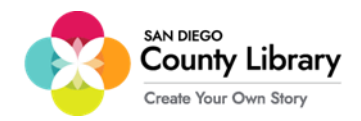

### **راه اندازی Chromebook Google**

**\*\*\*برای این که بتوانید** *Chromebook Google* **را برای استفاده از** *Hotspot Moxee* **پیکربندی کنید، باید آن را به شبکه** *LIBRARY\_CO\_SD* **شعبه متصل نمایید.\*\*\*** 

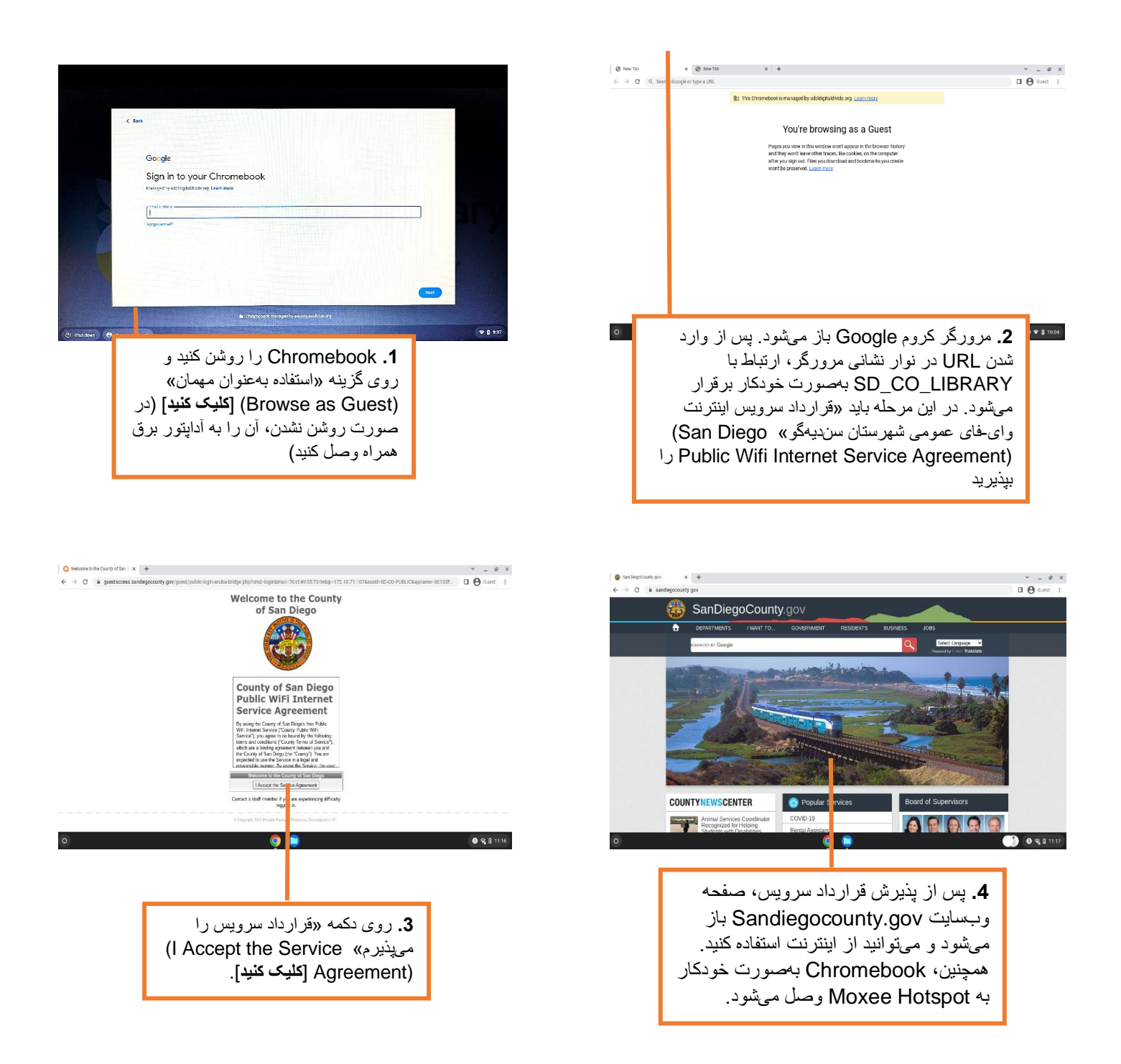

پس از برقرار شدن ارتباط وای-فای از طریق LIBRARY\_CO\_SD، میتوانید به Hotspot Moxee وصل شوید.

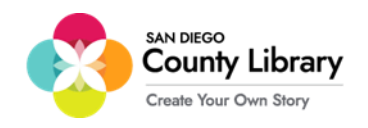

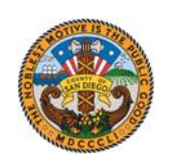

# **روش اتصال دستگاه شخصی به Hotspot Moxee**

#### **»Chromebooks Google به طور خودکار به Hotspot Moxee وصل میشود«**

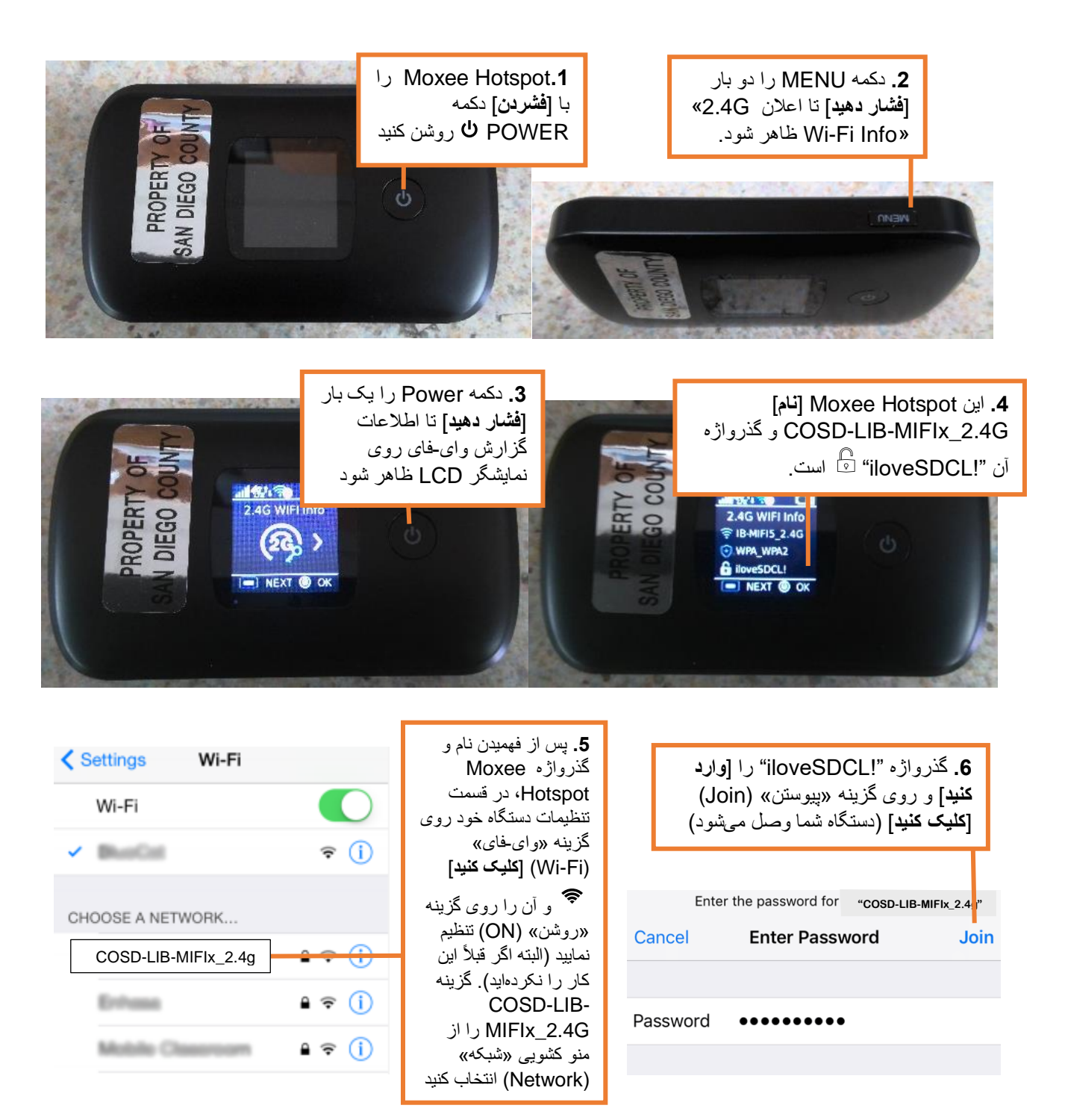

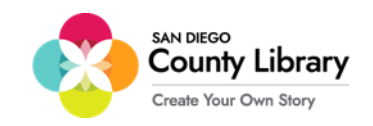

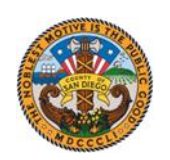

### **ورود با حساب شخصی Google**

#### \*\*پیش از ورود به این فرآیند، از متصل بودن Chromebook به اینترنت مطمئن شوید\*\*

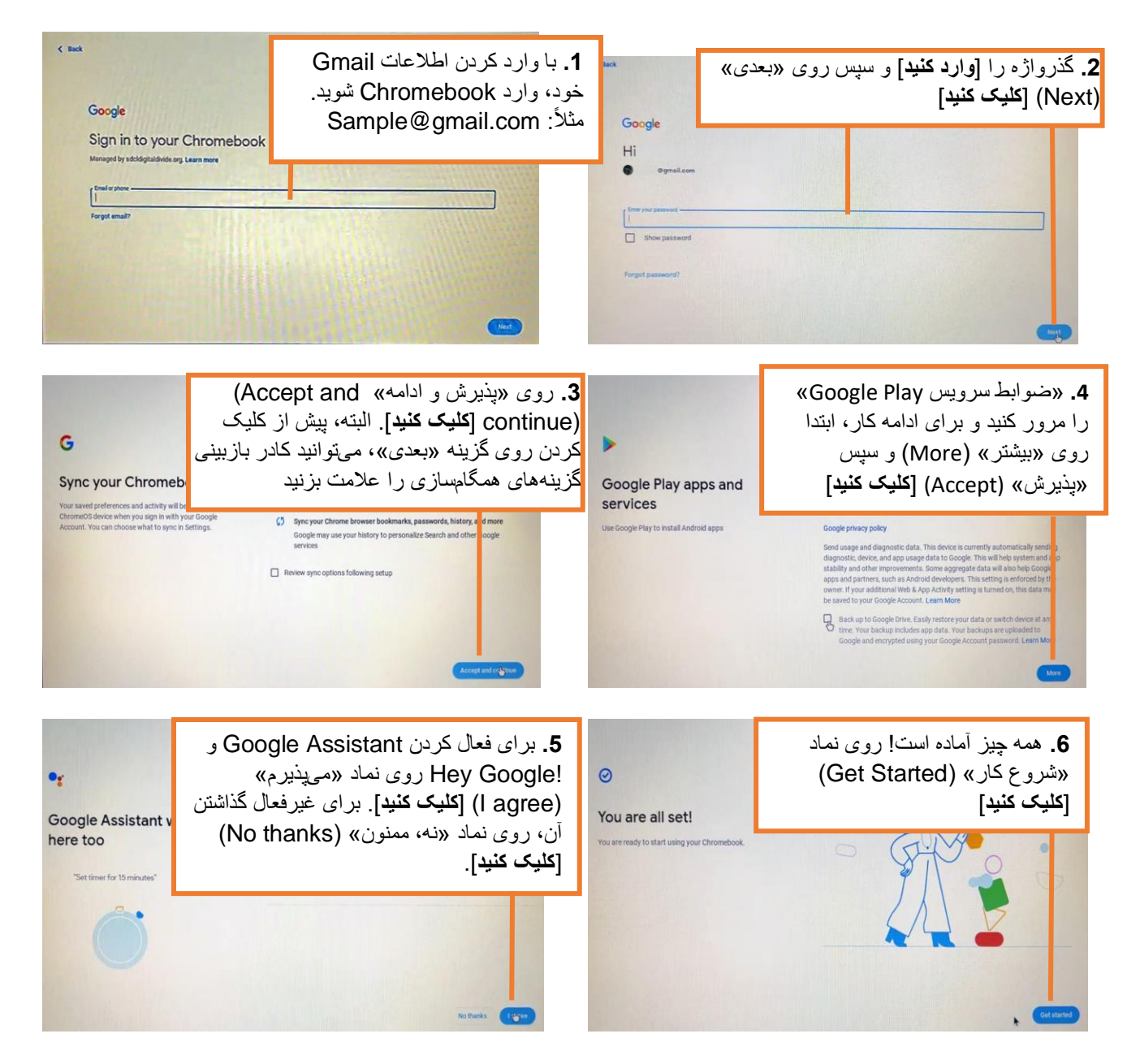

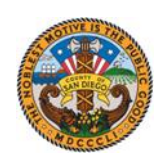

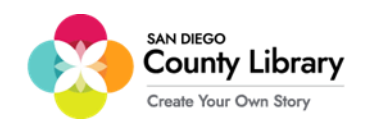

## **روش حذف حساب شخصی Google**

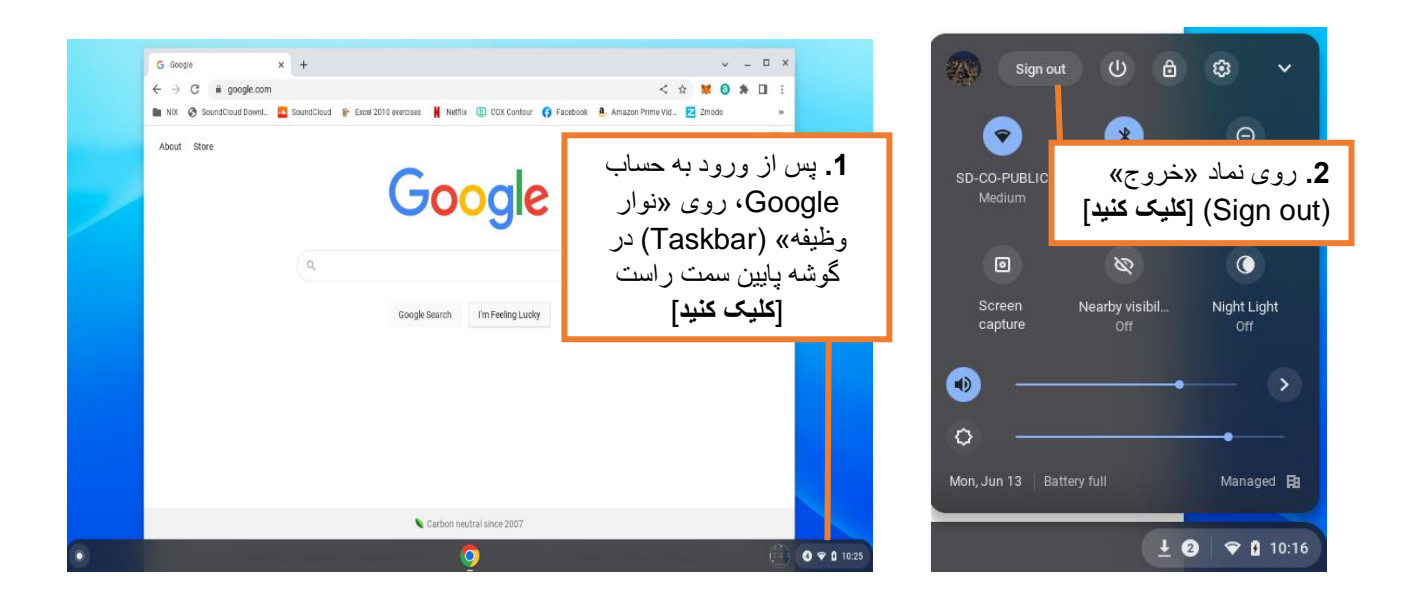

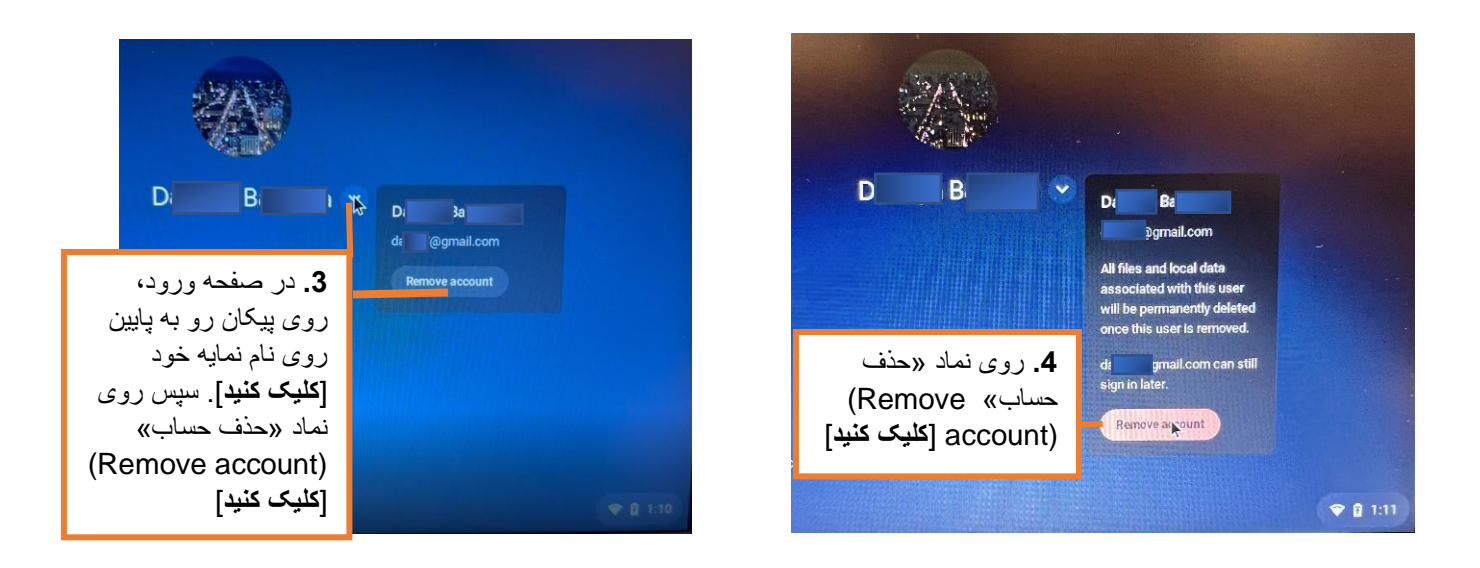